# Проектор Dell M109S Руководство пользователя

Модель: M109S

### Примечания, замечания и предупреждения

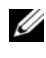

ПРИМЕЧАНИЕ. Содержит важную информацию, которая поможет более эффективно работать с проектором.

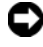

ВНИМАНИЕ! Указывает на опасность повреждения оборудования или потери данных и объясняет, как этого избежать.

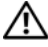

 $\mathbb N$  ПРЕДУПРЕЖДЕНИЕ. Предупреждает о возможном материальном ущербе, угрозе здоровью или жизни.

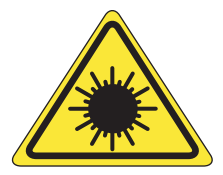

**LED RADIATION** DO NOT VIEW DIRECTLY WITH **OPTICAL** 

Complies with IEC 60825-1:1993+A11997+A2:2001 and EN 60825-1: 1994+A1:2002+A2:2001 RED: 634 nm, Green: 518nm, Blue: 456nm maximum: 5.38 mW

Информация в этом документе может быть изменена без уведомления. © Dell Inc., 2008. Все права защищены.

Воспроизведение материалов этого руководства в любой форме без письменного разрешения Dell Inc. строго запрещено.

Товарные знаки, использованные в тексте, Dell и логотип DELL являются товарными знаками

Dell Inc.; DLP и логотип DLP*®* являются товарными знаками TEXAS INSTRUMENTS INCORPORATED; Microsoft и Windows являются товарными знаками или зарегистрированными товарными знаками Microsoft Corporation в США или других странах.

В этом документе могут использоваться другие товарные знаки и торговые наименования для обозначения фирм, заявляющих на них права, или продукции таких фирм. Компания Dell Inc. не претендует на права собственности в отношении каких-либо товарных знаков и торговых наименований, кроме собственных.

Модель M109S

Август 2008 Вар. A00

# Содержание

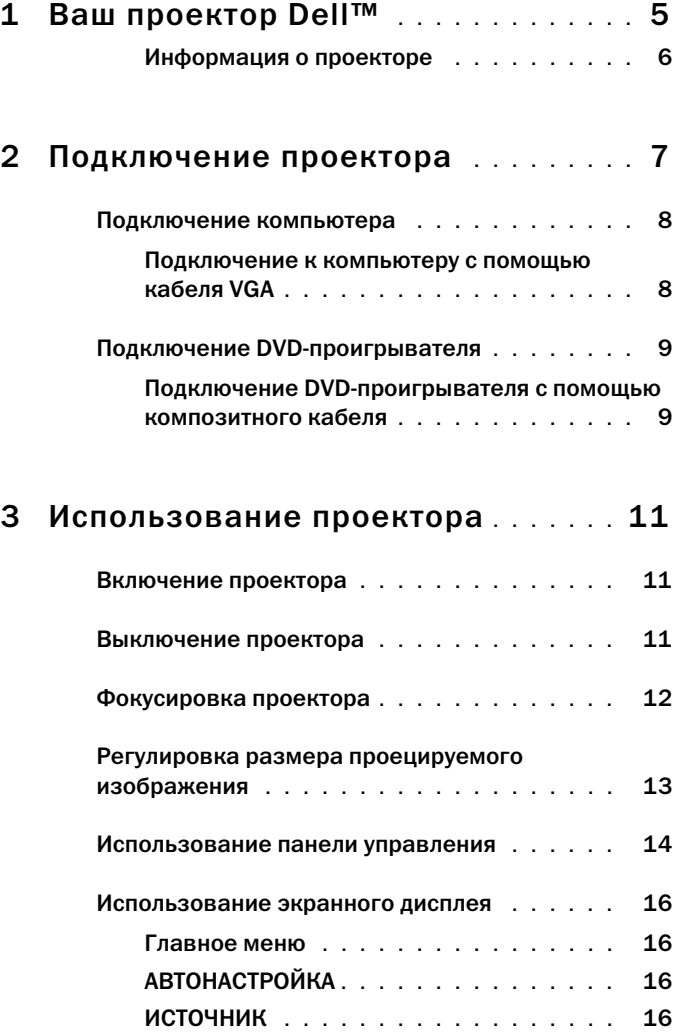

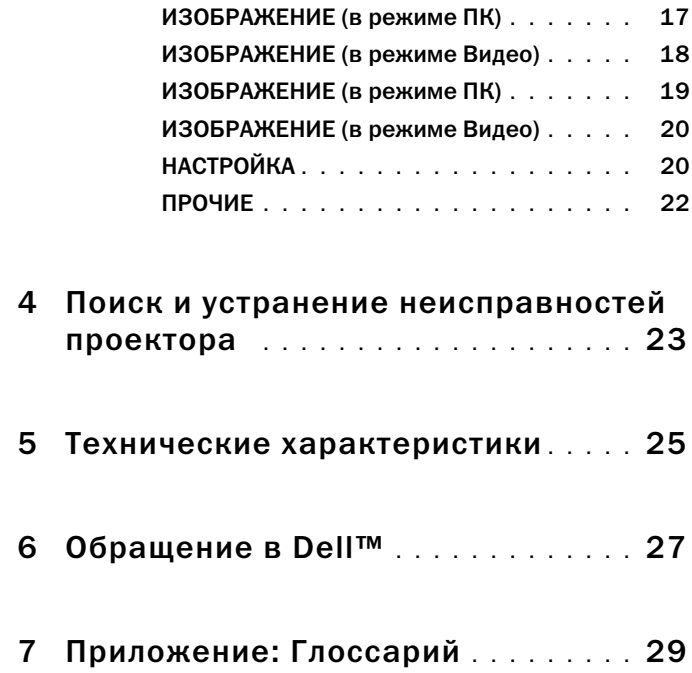

# <span id="page-4-0"></span>Ваш проектор Dell™

Проектор поставляется со всеми нижеуказанными принадлежностями. Убедитесь в их наличии и свяжитесь с Dell, если что-то отсутствует.

Содержимое комплекта

Универсальный кабель ввода

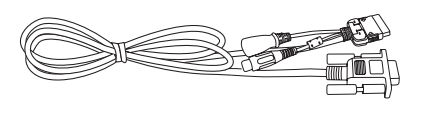

Адаптер переменного тока

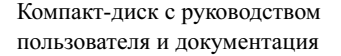

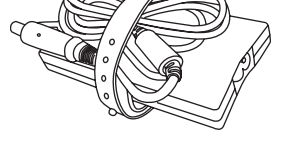

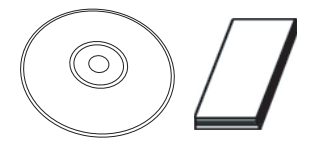

Кабель питания

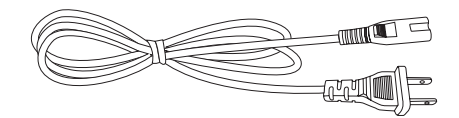

Сумка

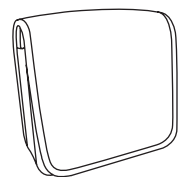

#### <span id="page-5-0"></span>Информация о проекторе

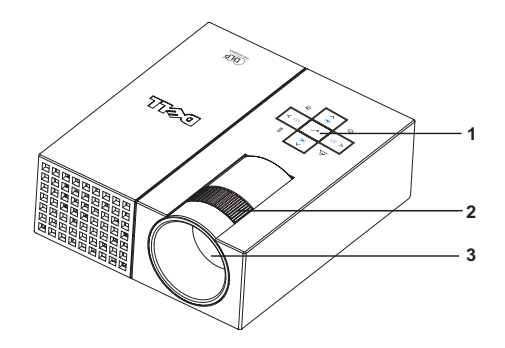

<span id="page-5-5"></span><span id="page-5-4"></span><span id="page-5-3"></span><span id="page-5-2"></span>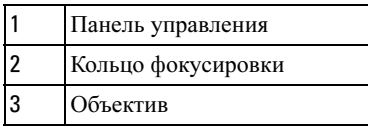

### $\bigwedge$  ПРЕДУПРЕЖДЕНИЕ. Инструкции по технике безопасности

<span id="page-5-1"></span>1 Не используйте проектор рядом с электроприборами, которые сильно нагреваются.

- 2 Не используйте проектор в зонах с повышенным содержанием пыли. Пыль может привести к отказу системы, и проектор автоматически выключится.
- 3 Убедитесь, что проектор установлен в хорошо вентилируемом месте.
- 4 Не закрывайте вентиляционные отверстия на проекторе.
- 5 Убедитесь, что температура окружающей среды рядом с работающим проектором находится в допустимых пределах (от  $5^{\circ}$ С до  $35^{\circ}$ С).

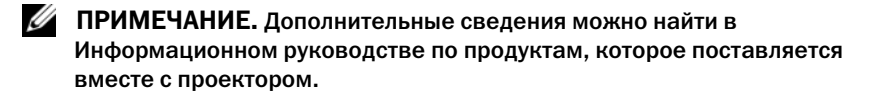

# <span id="page-6-1"></span><span id="page-6-0"></span>Подключение проектора

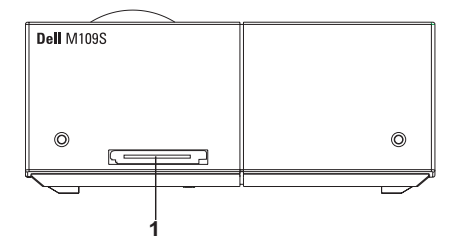

<span id="page-6-3"></span>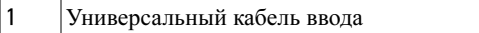

<span id="page-6-2"></span>ПРЕДУПРЕЖДЕНИЕ. Прежде чем приступать к процедурам, описанным в этом разделе, прочтите инструкции по технике безопасности и сделайте все необходимое [на стр. 6.](#page-5-1)

### <span id="page-7-0"></span>Подключение компьютера

<span id="page-7-1"></span>Подключение к компьютеру с помощью кабеля VGA

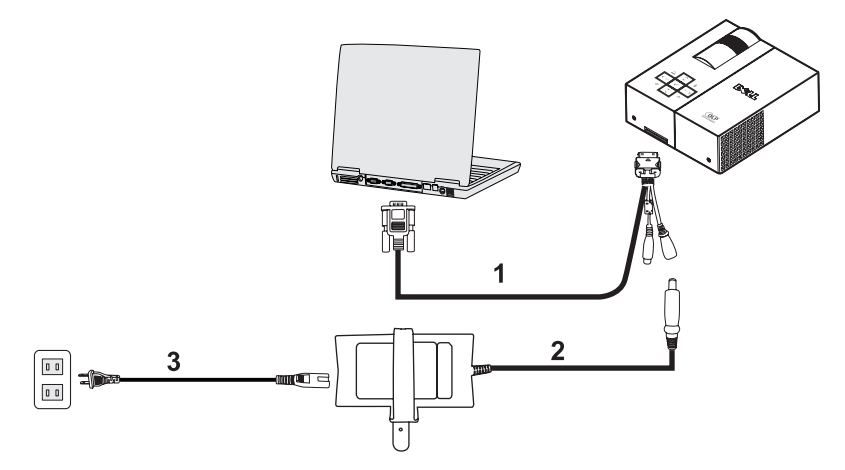

<span id="page-7-3"></span><span id="page-7-2"></span>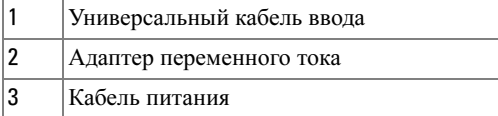

## <span id="page-8-0"></span>Подключение DVD-проигрывателя

<span id="page-8-4"></span><span id="page-8-1"></span>Подключение DVD-проигрывателя с помощью композитного кабеля

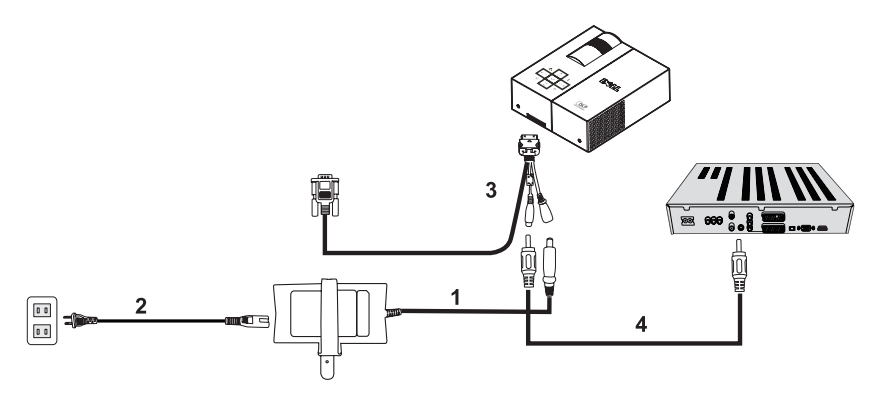

<span id="page-8-2"></span>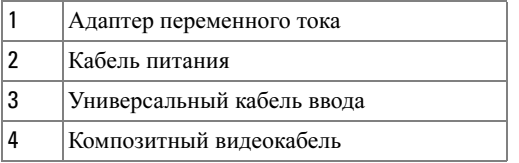

<span id="page-8-3"></span>**И ПРИМЕЧАНИЕ.** Компания Dell не поставляет композитный видеокабель в комплекте с проектором.

# <span id="page-10-0"></span>Использование проектора

### <span id="page-10-3"></span><span id="page-10-1"></span>Включение проектора

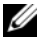

ПРИМЕЧАНИЕ. Включите питание проектора, прежде чем подключать источник сигнала. До нажатия кнопка питания мигает голубым цветом.

- 1 Подключите к проектору универсальный кабель входа.
- 2 Соедините универсальный кабель входа с кабелем питания и соответствующими сигнальными кабелями. Информацию о подключении проектора см. в ["Подключение проектора» на стр. 7](#page-6-1).
- 3 Нажмите кнопку Питание (место расположения кнопки Питание см. в ["Использование панели управления» на стр. 14](#page-13-0)).
- 4 Включите источник сигнала (компьютер, DVD-проигрыватель и т.п.). Проектор автоматически обнаружит источник сигнала.
- 5 При включении питания проектор в течение 10 секунд будет показывать логотип Dell.

Если на экране появится надпись «Поиск сигнала...», убедитесь, что нужные кабели правильно подключены.

Если к проектору подключено несколько источников сигнала, для выбора нужного источника нажмите на панели управления кнопку Источник.

### <span id="page-10-4"></span><span id="page-10-2"></span>Выключение проектора

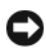

ВНИМАНИЕ! После правильного выключения проектора, как описано в следующей процедуре, отключите его от сети.

- 1 Нажмите кнопку Питание.
- 2 Нажмите кнопку Питание еще раз. Вентиляторы будут работать еще 10 секунд.
- 3 Отключите адаптер переменного тока от универсального кабеля ввода.
- 4 Отключите универсальный кабель ввода от проектора.
- ПРИМЕЧАНИЕ. Если нажать кнопку Питание во время работы проектора, на экране появится сообщение «Для отключения проектора нажмите кнопку питания». Чтобы убрать сообщение с экрана, нажмите кнопку Меню на панели управления или проигнорируйте сообщение, и через 30 секунд оно исчезнет с экрана.

### <span id="page-11-0"></span>Фокусировка проектора

- Поворачивайте кольцо фокусировки, пока изображение не станет четким. Проектор фокусируется на расстояниях от 23,6" до 94,5" (от 60 до 240 см).
- Чтобы увеличить или уменьшить изображение, подвиньте проектор вперед или назад.

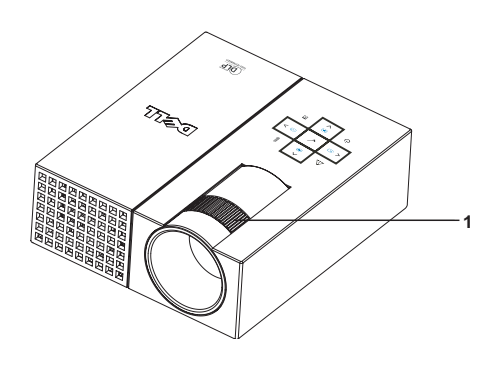

<span id="page-11-1"></span>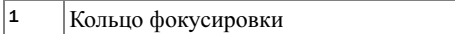

### <span id="page-12-0"></span>Регулировка размера проецируемого изображения

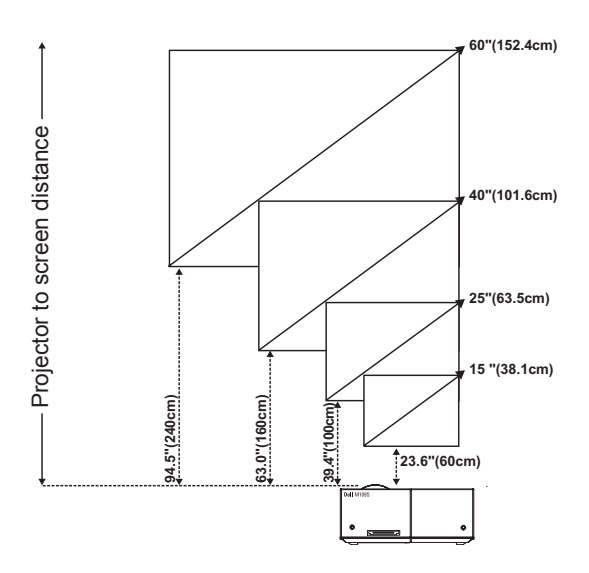

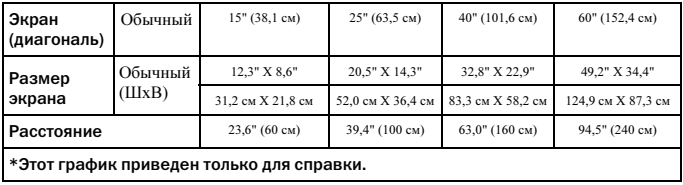

# <span id="page-13-0"></span>Использование панели управления

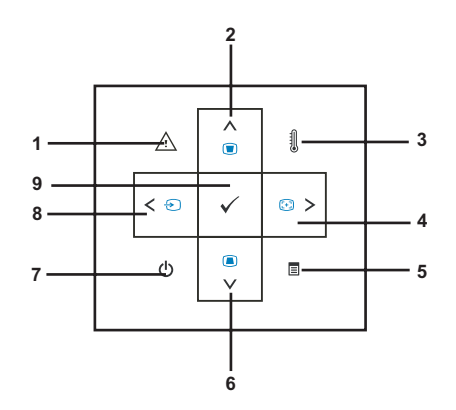

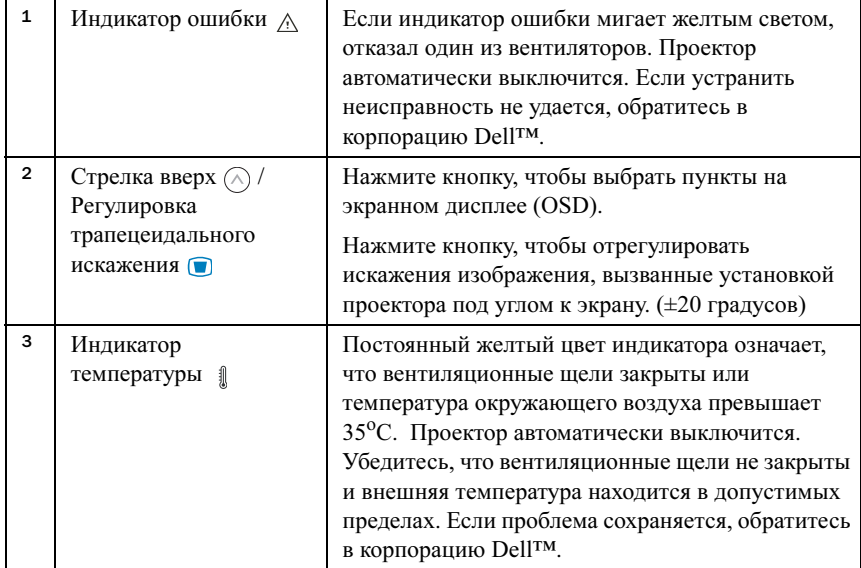

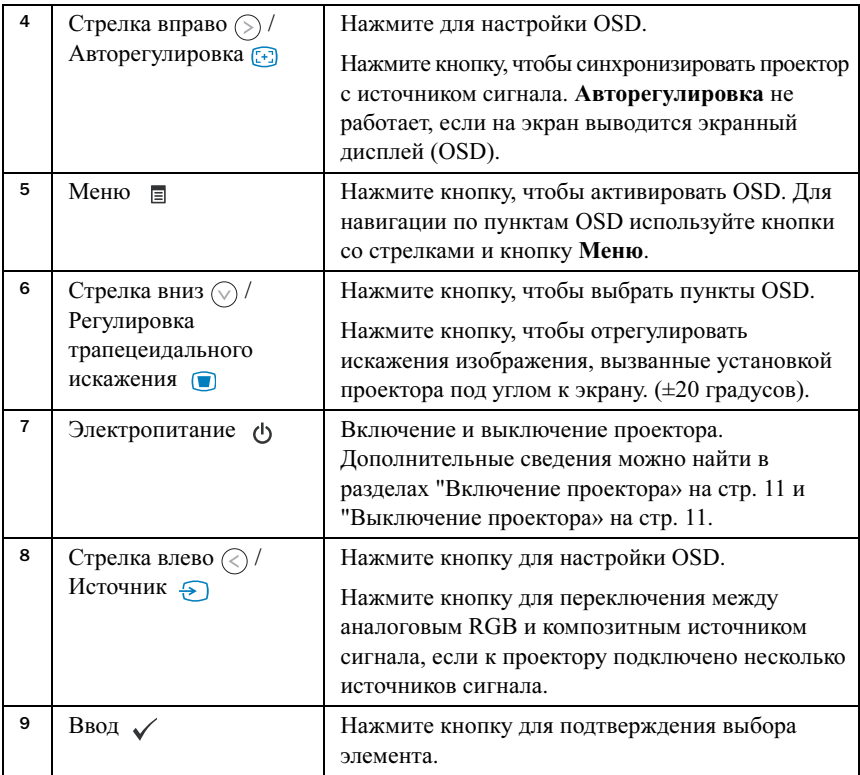

### <span id="page-15-4"></span><span id="page-15-0"></span>Использование экранного дисплея

Проектор оснащен многоязычным экранным дисплеем (OSD), который может отображаться на экране как при наличии источника сигнала, так и без него.

Для перехода между вкладками в главном меню используйте кнопки  $\textcircled {a}$  и  $\Diamond$  на панели управления. Для выбора подменю нажмите кнопку Ввод на панели управления.

Для выбора пункта меню используйте кнопки  $\circled{\wedge}$  и  $\circled{\vee}$  на панели управления. Если элемент выбран, его цвет меняется на темно-синий. Для изменения настроек используйте кнопки  $\textcircled R$  или  $\textcircled R$  на панели управления.

Чтобы вернуться в главное меню, перейдите на вкладку «Выход из меню» и нажмите кнопку Ввод на панели управления.

Для выхода из OSD перейдите на вкладку EXIT и нажмите кнопку Ввод или просто нажмите кнопку Меню на панели управления.

#### <span id="page-15-6"></span><span id="page-15-1"></span>Главное меню

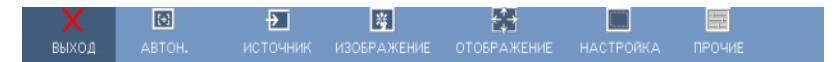

### <span id="page-15-2"></span>**АВТОНАСТРОЙКА**

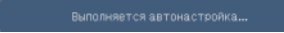

<span id="page-15-5"></span>Автонастройка автоматически настраивает Частоту и Трекинг проектора в режиме ПК. Во время автонастройки на экране

появляется сообщение «Выполняется автонастройка...».

### <span id="page-15-7"></span><span id="page-15-3"></span>ИСТОЧНИК

Меню Источник сигнала позволяет выбрать источник входного сигнала для проектора.

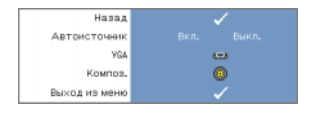

АВТОИСТОЧНИК—Выберите Вкл. (позиция по умолчанию) для автоматического определения имеющихся входных сигналов. Если нажать кнопку Источник при включенном проекторе, будет автоматически обнаружен следующий входной

сигнал. Чтобы зафиксировать текущий входной сигнал, выберите Выкл.. Если нажать кнопку Source, когда Автоисточник установлен в Выкл., можно выбрать входной сигнал вручную.

VGA—Чтобы обнаружить сигнал VGA, нажмите кнопку Ввод.

КОМПОЗ.—Чтобы обнаружить композитный видеосигнал, нажмите кнопку Ввод.

#### <span id="page-16-1"></span><span id="page-16-0"></span>ИЗОБРАЖЕНИЕ (в режиме ПК)

С помощью меню Изображение можно настроить дисплей проектора. Меню Изображение включает следующие параметры:

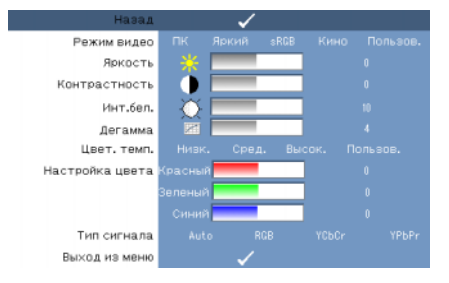

РЕЖИМ ВИДЕО—Позволяет оптимизировать режим дисплея проектора: ПК, Яркий, sRGB (обеспечивает более точную передачу цветов), Кино и Пользов. (задайте нужные параметры). Если вы регулируете настройки для Инт. бел. или Дегамма, проектор автоматически переключается в режим Пользов..

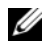

#### ПРИМЕЧАНИЕ. Если вы регулируете настройки для Инт. бел. или Дегамма, проектор автоматически переключается в режим Пользов..

**ЯРКОСТЬ—**С помощью кнопок  $\textcircled{x}$  и  $\textcircled{x}$  отрегулируйте яркость изображения.

**КОНТРАСТНОСТЬ—**С помощью кнопок  $\textcircled{x}$  и  $\textcircled{x}$  отрегулируйте контрастность изображения.

ИНТ. БЕЛ.—Задайте значение 0 для максимального воспроизведения цветов и 10 для максимальной яркости.

**ДЕГАММА—** Позволяет выбирать одно из 4 стандартных значений  $(1, 2, 3, 4)$ , чтобы изменить воспроизведение цветов на дисплее.

ЦВЕТ. ТЕМП.—Позволяет настроить цветовую температуру. Экран выглядит холоднее при более высокой цветовой температуре и теплее при более низкой. При настройке значений в меню Настройка цвета включается режим Пользов.. Значения сохраняются в режиме Пользов.

НАСТРОЙКА ЦВЕТА—Позволяет вручную настраивать красный, зеленый и синий цвета.

ТИП СИГНАЛА—Вручную выбирается один из типов сигнала - Auto, RGB, YCbCr или YPbPr.

#### <span id="page-17-1"></span><span id="page-17-0"></span>ИЗОБРАЖЕНИЕ (в режиме Видео)

С помощью меню Изображение можно настроить дисплей проектора. Меню Изображение включает следующие параметры:

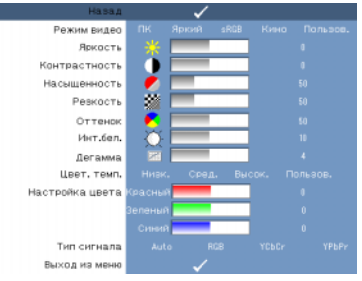

РЕЖИМ ВИДЕО—Позволяет оптимизировать режим дисплея проектора: ПК, Яркий, sRGB (обеспечивает более точную передачу цветов), Кино и Пользов. (задайте нужные параметры). Если вы регулируете настройки для Инт. бел. или Дегамма, проектор автоматически переключается в режим Пользов..

#### ПРИМЕЧАНИЕ. Если вы регулируете настройки для Инт. бел. или Дегамма, проектор автоматически переключается в режим Пользов..

ЯРКОСТЬ—С помощью кнопок  $\text{Q}$  и  $\text{D}$  отрегулируйте яркость изображения.

Контраст—С помощью кнопок  $\textcircled{\scriptsize{x}}$  и  $\textcircled{\scriptsize{s}}$  отрегулируйте контрастность изображения.

НАСЫЩЕННОСТЬ—Позволяет регулировать насыщенность цвета источника видеосигнала от черно-белого до полностью насыщенных цветов. Нажмите кнопку  $\Diamond$ , чтобы понизить насыщенность цвета в изображении, и  $\Diamond$ , чтобы повысить насыщенность цвета.

**РЕЗКОСТЬ**—Нажмите кнопку  $\textcircled{c}$ , чтобы понизить резкость, и  $\textcircled{c}$ , чтобы повысить.

**ОТТЕНОК**—Нажмите кнопку  $\textcircled{c}$ , чтобы увеличить количество зеленого цвета в изображении, и  $\odot$ , чтобы увеличить количество красного цвета.

ИНТ. БЕЛ.—Задайте 0 для максимального воспроизведения цветов и 10 для максимальной яркости.

ДЕГАММА. Позволяет выбирать одно из 4 стандартных значений (1, 2, 3, 4), чтобы изменить воспроизведение цветов на дисплее.

ЦВЕТ. ТЕМП. Позволяет настроить цветовую температуру. Экран выглядит холоднее при более высокой цветовой температуре и теплее при более низкой. При настройке значений в меню Настройка цвета включается режим Пользов.. Значения сохраняются в режиме Пользов.

НАСТРОЙКА ЦВЕТА. Позволяет вручную настраивать красный, зеленый и синий цвета.

ТИП СИГНАЛА—Вручную выбирается один из типов сигнала - Auto, RGB, YCbCr или YPbPr.

#### <span id="page-18-1"></span><span id="page-18-0"></span>ИЗОБРАЖЕНИЕ (в режиме ПК)

С помощью меню Изображение можно отрегулировать изображение на экране проектора. Меню Изображение включает следующие параметры:

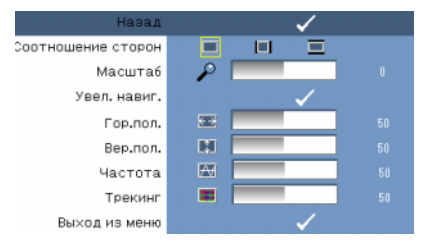

СООТНОШЕНИЕ СТОРОН—Позволяет задать соотношение сторон. •

- 4:3 Источник входного сигнала масштабируется до размеров экрана.
- ПИсходный Источник входного сигнала масштабируется до размеров экрана с сохранением исходного соотношения сторон.
- Широкий Источник входного сигнала масштабируется до ширины экрана .

Используйте варианты «Широкий» или 4:3 в следующих случаях:

- Разрешение компьютера выше, чем SVGA
- Компонентный кабель (720p/1080i/1080p)

Цифровое масштабирование-Нажмите кнопку (>), чтобы вычислительными средствами увеличить изображение на проекционном экране максимум в 4 раза, и кнопку  $\textcircled{c}$ , чтобы уменьшить увеличенное изображение.

**Увел. навиг.**—С помощью кнопок  $\textcircled{s}$   $\textcircled{s}$   $\textcircled{s}$  woжно перемещаться по проекционному экрану.

Гор. пол. — Нажмите кнопку  $\textcircled{c}$ , чтобы сдвинуть изображение вправо, и кнопку  $\textcircled{c}$ ), чтобы сдвинуть изображение влево.

**ВЕР. ПОЛ.** - Нажмите кнопку  $\textcircled{x}$ , чтобы сдвинуть изображение вниз, и кнопку  $\textcircled{x}$ , чтобы сдвинуть изображение вверх.

ЧАСТОТА—Позволяет изменить частоту таймера изображения данных в соответствии с частотой графической платы компьютера. Если на экране видна вертикальная мигающая волна, с помощью элемента Частота уменьшите столбцы до минимума. Это грубая регулировка.

ТРЕКИНГ—Синхронизируйте фазу графического сигнала с графической платой. Если изображение нестабильно или мерцает, поправьте его с помощью Трекинга. Это точная регулировка.

#### <span id="page-19-2"></span><span id="page-19-0"></span>ИЗОБРАЖЕНИЕ (в режиме Видео)

С помощью меню Изображения можно настроить отображение на экране проектора. Меню Изображение включает следующие параметры:

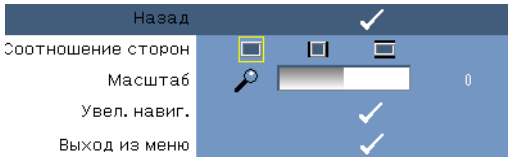

СООТНОШЕНИЕ СТОРОН—Позволяет установить соотношение сторон. •

- $\blacksquare$  4:3 Источник входного сигнала масштабируется до размеров экрана.
- При столе на входного сигнала масштабируется до размеров экрана.<br>• При Исхолный Источник вхолного сигнала масштабируется до размеров экрана с сохранением исходного соотношения сторон.
- •Широкий – Источник входного сигнала масштабируется до ширины экрана .

Используйте варианты «Широкий» или 4:3 в следующих случаях:

– Разрешение компьютера выше, чем SVGA

– Компонентный кабель (720p/1080i/1080p)

ЦифРОВОЕ МАСШТАБИРОВАНИЕ—Нажмите кнопку  $($   $>$ ), чтобы вычислительными средствами увеличить изображение на проекционном экране максимум в 4 раза, и кнопку  $\textcircled{\scriptsize\{}}$ , чтобы уменьшить увеличенное изображение.

**УВЕЛ. НАВИГ.**—С помощью кнопок  $\odot$   $\odot$   $\odot$   $\odot$  можно перемещать изображение по проекционному экрану.

#### <span id="page-19-3"></span><span id="page-19-1"></span>НАСТРОЙКА

Это меню включает пункты Язык, Авторег. Трапец., Трапец, Положение меню, Прозрачность меню, Таймер меню, Блокировка меню, Пароль и Смена пароля.

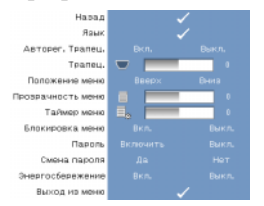

ЯЗЫК—Позволяет задать язык OSD.

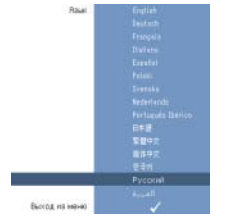

АВТОРЕГ. ТРАПЕЦ.—Автоматическая настройка искажений изображения при наклоне проектора.

ТРАПЕЦ—Настройка искажений изображения при наклоне проектора.

ПОЛОЖЕНИЕ МЕНЮ—Позволяет выбрать положение меню OSD на экране.

ПРОЗРАЧНОСТЬ МЕНЮ—Позволяет изменить уровень прозрачности фона OSD.

ТАЙМЕР МЕНЮ—Позволяет настроить время срабатывания таймера OSD. По умолчанию OSD отключается после 30 секунд отсутствия активности.

<span id="page-20-0"></span>БЛОКИРОВКА МЕНЮ—Выберите Вкл., чтобы включить Блокировку меню и скрыть меню OSD. Выберите Выкл., чтобы выключить Блокировку меню и вывести на экран меню OSD.

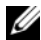

#### ПРИМЕЧАНИЕ. Если при отключении Блокировки меню меню OSD исчезает с экрана, нажмите на кнопку Меню на панели управления и не отпускайте в течение 15 секунд, после чего отключите функцию.

ПАРОЛЬ—Если включена защита паролем, то при включении вилки в розетку питания и первом включении питания проектора появится экран защиты паролем, где нужно будет ввести пароль. По умолчанию эта функция отключена. Включить ее можно в меню «Пароль». Функция защиты паролем активируется в следующий раз, когда вы включите проектор. Если эта функция активна, после включения проектора необходимо будет ввести пароль проектора:

- 1 Первый запрос пароля:
	- a Перейдите в меню Настройки, нажмите Ввод и выберите пункт Пароль, чтобы включить защиту паролем.

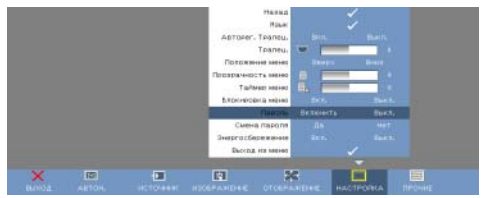

b Функция включения пароля выдаст символьное поле. Введите в нем 4-значное число и нажмите кнопку Ввод.

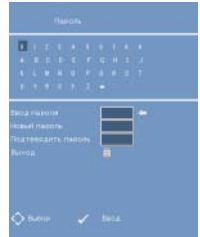

- c Для подтверждения пароля введите его еще раз.
- d Если проверка пароля пройдет успешно, вы можете продолжить работу с функциями и программами проектора.

2 Если пароль введен неправильно, у вас будет еще 2 попытки. После трех неудачных попыток проектор автоматически отключится.

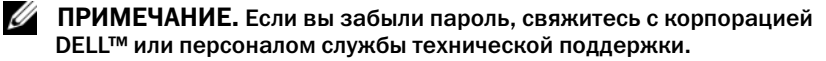

3 Чтобы отменить защиту паролем, выберите Откл. и введите пароль, чтобы отключить эту функцию.

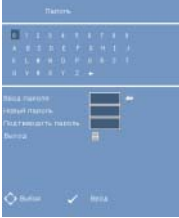

СМЕНА ПАРОЛЯ. Введите существующий пароль, затем введите новый пароль и для подтверждения введите его еще раз.

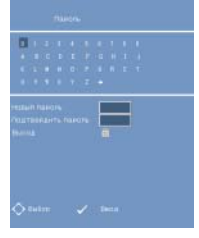

ЭНЕРГОСБЕРЕЖЕНИЕ. Чтобы включить эту функцию, выберите «Вкл.». Через 5 минут проектор автоматически выключится.

#### <span id="page-21-0"></span>ПРОЧИЕ

<span id="page-21-1"></span>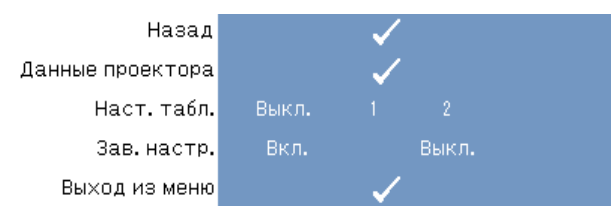

ДАННЫЕ ПРОЕКТОРА—Выводит название модели проектора, имеющиеся источники входного сигнала и серийный номер проектора (PPID#).

НАСТР. ТАБЛ.—Чтобы отключить эту функцию, выберите Выкл. Выберите 1 или 2, чтобы включить встроенную тестовую таблицу для автоматического тестирования фокусировки и разрешения.

ЗАВ. НАСТР.—Чтобы восстановить заводские настройки проектора, выберите Вкл.. Сбрасывает все настройки, включая настройки компьютера и видео.

# <span id="page-22-1"></span><span id="page-22-0"></span>Поиск и устранение неисправностей проектора

Если с проектором возникли проблемы, воспользуйтесь следующими советами по поиску и устранению неисправностей. Если устранить неисправность не удается, обратитесь в корпорацию Dell™. См. раздел [на стр. 26](#page-25-0).

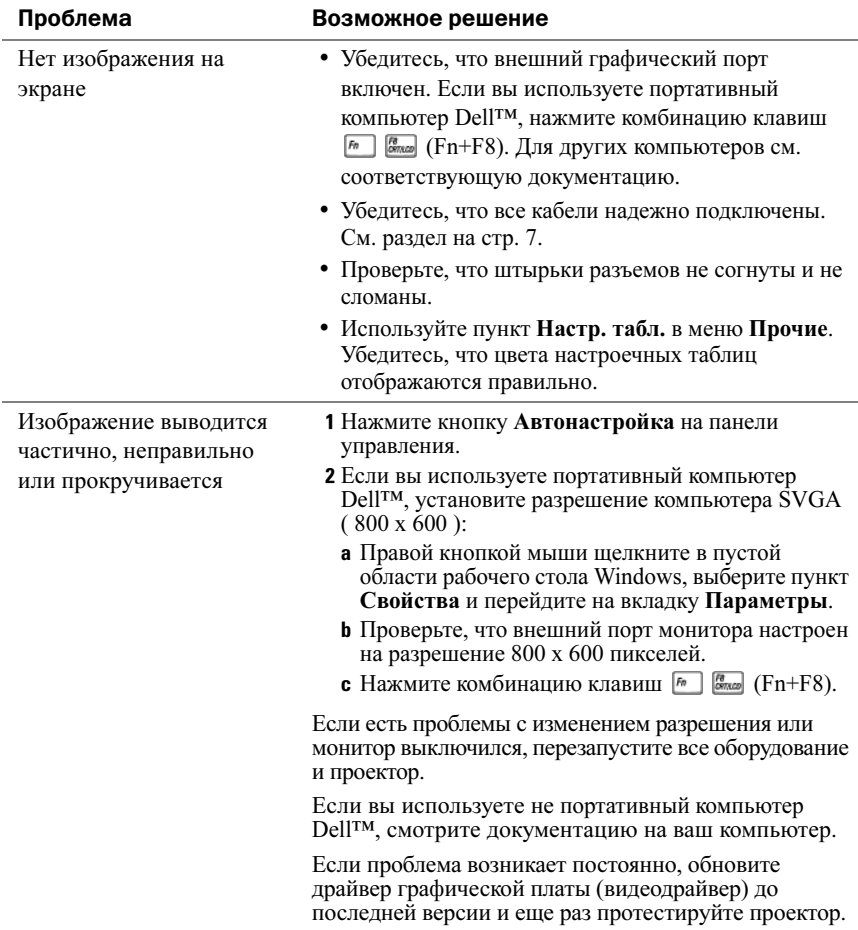

<span id="page-23-0"></span>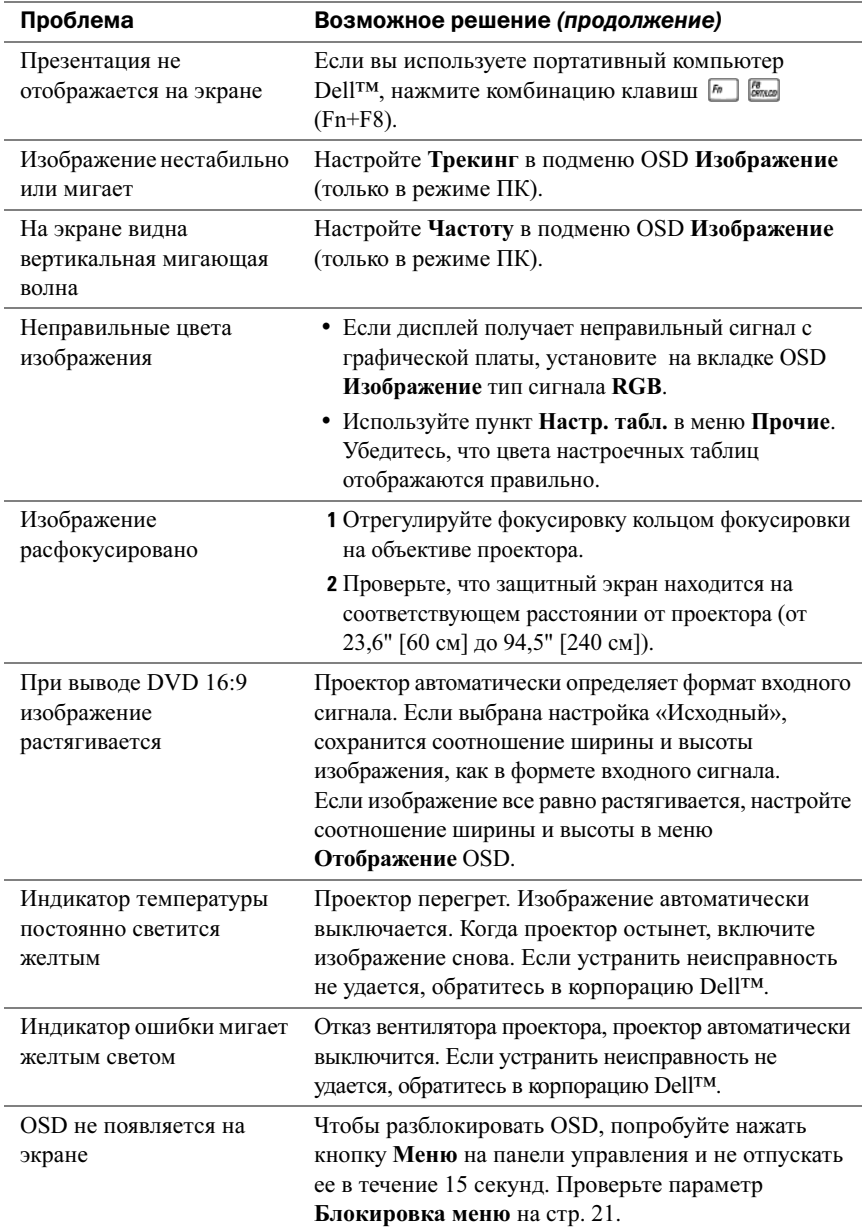

```
5
```
# <span id="page-24-0"></span>Технические характеристики

<span id="page-24-19"></span><span id="page-24-18"></span><span id="page-24-17"></span><span id="page-24-16"></span><span id="page-24-15"></span><span id="page-24-14"></span><span id="page-24-13"></span><span id="page-24-12"></span><span id="page-24-11"></span><span id="page-24-10"></span><span id="page-24-9"></span><span id="page-24-8"></span><span id="page-24-7"></span><span id="page-24-6"></span><span id="page-24-5"></span><span id="page-24-4"></span><span id="page-24-3"></span><span id="page-24-2"></span><span id="page-24-1"></span>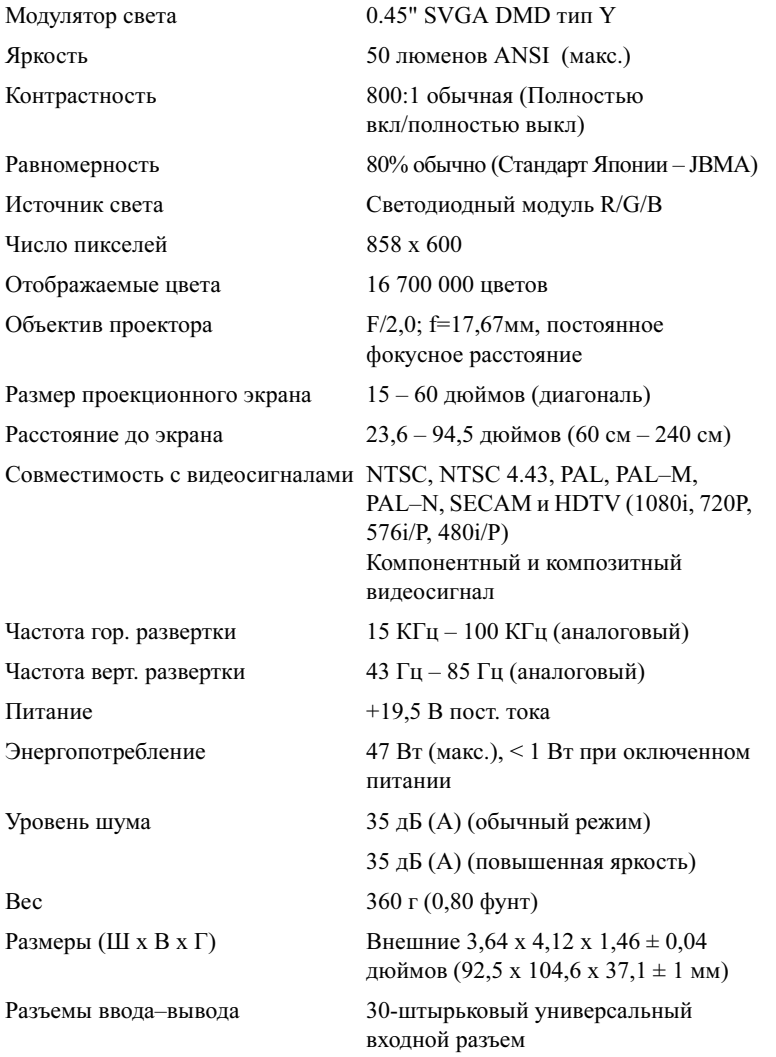

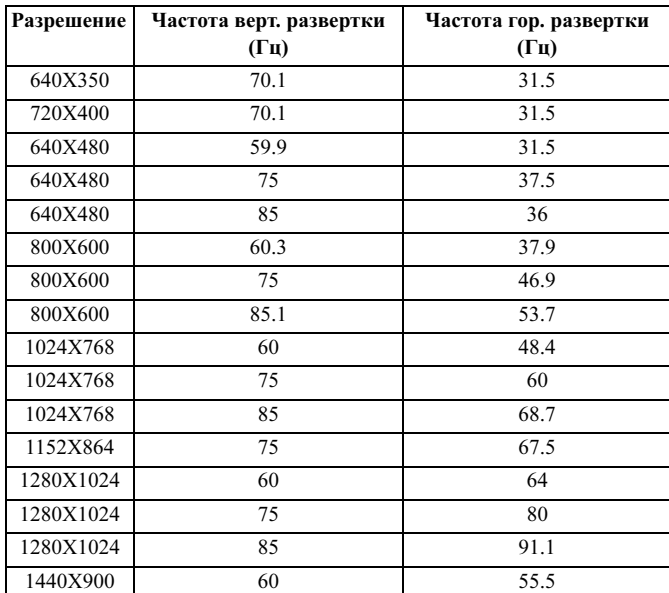

#### <span id="page-25-0"></span>Режимы совместимости (аналоговый)

# <span id="page-26-1"></span><span id="page-26-0"></span>Обращение в Dell™

Клиенты в США могут позвонить по номеру: 800-WWW-DELL (800-999-3355).

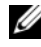

#### ПРИМЕЧАНИЕ. Если вы не подключены к Интернету, можно найти контактные сведения в счете на изделие, в упаковочном листе, накладной или каталоге продукции Dell.

Dell предоставляет несколько вариантов поддержки и обслуживания через Интернет и по телефону. Доступность служб зависит от страны и продукта, и некоторые службы могут быть недоступны в вашем регионе. Порядок обращения в корпорацию Dell по вопросам сбыта, технической поддержки или обслуживания пользователей описан ниже.

- 1 Посетите веб-сайт support.dell.com.
- 2 Выберите свою страну или регион в раскрывающемся меню Choose A Country/Region (Выбор страны/региона) в нижней части страницы.
- 3 Щелкните ссылку Contact Us (Связаться с нами) в левой части страницы.
- <span id="page-26-2"></span>4 Выберите нужную услугу или ссылку на техническую поддержку.
- 5 Выберите способ обращения в Dell, удобный для вас.

# <span id="page-28-0"></span>Приложение: Глоссарий

DLP®—Цифровая обработка света— Технология отражательных дисплеев, разработанная компанией Texas Instruments и использующая миниатюрные управляемые зеркала. Свет, проходящий через цветовой фильтр, направляется на зеркала DLP, которые организуют цвета RGB в проецируемое на экран изображение. Технология известна также под названием DMD.

DMD—Цифровое устройство с микрозеркалами — Каждое устройство DMD состоит из тысяч наклоняющихся микроскопических зеркал из сплава алюминия, смонтированных в незаметных держателях.

NTSC— National Television Standards Committee (Национальный комитет по телевизионным стандартам). Североамериканский стандарт для широковещательных видеосетей с форматом видео 525 строк и 30 кадров в секунду.

PAL—Phase Alternating Line (Строка с чередованием фаз). Европейский стандарт для широковещательных видеосетей с форматом видео 625 строк и 25 кадров в секунду.

RGB—Red, Green, Blue (Красный, Зеленый, Синий)— обычно используется для описания отдельных сигналов для каждого из трех цветов.

SECAM—Французский и международный стандарт для широковещательных видеосетей. Имеет более высокое разрешение, чем NTSC.

SVGA—Super Video Graphics Array (Видеоматрица с улучшенной графикой) разрешение 800 x 600.

SXGA—Super Extended Graphics Array (Расширенная матрица с улучшенной графикой) — разрешение 1280 x 1024.

UXGA—Ultra Extended Graphics Array (Особо расширенная матрица с улучшенной графикой) — разрешение 1600 x 1200.

VGA—Video Graphics Array (Графическая видеоматрица) — разрешение 640 x 480.

XGA—Extra Video Graphics Array (Особая видеоматрица с улучшенной графикой) — разрешение 1024 x 768.

Гц (герц)—Единица измерения частоты.

дБ—децибелl—Единица измерения, используемая для оценки относительной мощности или интенсивности – обычно двух акустических или электрических сигналов; равна десятичному логарифму соотношения двух уровней, умноженному на 10.

Диагональ экрана—Способ измерения размера экрана или проецируемого изображения. Измеряется от одного угла до противоположного. Экран высотой 9 футов и шириной 12 футов имеет диагональ 15 футов. В этом документе предполагается, что диагональные размеры приводятся для отношения сторон 4:3, традиционного для компьютерных изображений, как в примере выше.

Композитное видео—Видеосигнал, совмещающий сигналы яркости (яркость), цветности (color), цветовой синхронизации (цветовая синхронизация) и синхронизации (синхросигналы горизонтальной и вертикальной развертки) в сигнале, передаваемом по одной паре проводов. Существует три формата такого сигнала: NTSC, PAL и SECAM.

Компонентное видео—Метод передачи качественного видеосигнала в формате, который содержит все компоненты исходного изображения. Эти компоненты обычно называются яркостью и цветностью и определяются как Y'Pb'Pr' для аналогового компонента и Y'Cb'Cr' для цифрового. Компонентный видеосигнал используется в DVD-проигрывателях и проекторах.

Контрастность—Диапазон темных и светлых значений на рисунке или соотношение между их максимальными и минимальными значениями. Для проекторов используют два метода измерения этого отношения:

- 1 Полный Вкл/Выкл изменяется соотношения светового выхода полностью белого изображения (Полный вкл) и светового выхода полностью черного изображения (Полный выкл).
- **2** ANSI измеряется шаблон из 16 перемежающихся черных и белых прямоугольников. Для определения контрастности по ANSI средний световой выход белых прямоугольников делится на средний световой выход черных прямоугольников.

Значение контраста Полный Вкл/Выкл всегда больше, чем значение контраста ANSI для того же самого проектора.

Коррекция трапецеидальных искажений—Функция, позволяющая корректировать трапецеидальные искажения проецируемого изображения (эффект расширения верхней части и сужения нижней), вызываемые неправильным положением проектора относительно экрана.

Люмены ANSI—Стандартные единицы изменения яркости. Вычисляется путем деления изображения площадью в один квадратный метр на девять равных прямоугольников, измерения значения освещенности (или яркости) в середине каждого прямоугольника и вычисления среднего значения по этим девяти точкам.

Максимальное расстояние—Расстояние, при котором проектор выдает качественное (достаточно яркое) изображение на экране в совершенно темном помещении.

Максимальный размер изображения—Максимальный размер изображения, который может быть создан проектором в затемненном помещении. Обычно ограничивается фокусным расстоянием оптики.

Минимальное расстояние—Минимальное расстояние между проектором и экраном, при котором проектор в состоянии сфокусировать изображение на экране.

Сжатое разрешение—Если изображение на входе имеет более высокое разрешение, чем нормальное разрешение проектора, выводимое на экран изображение будет масштабироваться в соответствии с нормальным разрешением проектора. Природа сжатия в цифровых устройствах такова, что часть изображения будет утрачена.

Соотношение сторон—Наиболее популярно соотношение сторон – 4:3. Ранние телевизионные и компьютерные видеоформаты имели соотношение сторон 4:3, это означает, что ширина изображения составляет 4/3 его высоты.

Фокусное расстояние—Расстояние от поверхности объектива до точки фокуса.

Цветовая температура— Цвет, в который окрашивается белый свет. Низкая цветовая температура предполагает теплый (более желтый/красный) свет, а высокая температура соответствует более холодному (более синему) свету. Стандартная единица измерения цветовой температуры – градус Кельвина (K).

Частота— Скорость повторения электрических сигналов, измеряется в циклах в секунду. Измеряется в Гц (герцах).

Яркость—Количество света, испускаемого дисплеем или проекционным дисплеем проекционного устройства. Яркость проектора измеряется в люменах ANSI.

# Указатель

### В

Включение и выключение питания проектора Включение питания проектора[, 11](#page-10-3) Выключение проектора[, 11](#page-10-4)

#### О

обращение в Dell[, 27](#page-26-1) Основное устройство Кольцо фокусировки[, 6](#page-5-2) Объектив[, 6](#page-5-3) Панель управления[, 6](#page-5-4)

#### П

поддержка обращение в Dell[, 27](#page-26-2) Подключение проектора Адаптер переменного тока[, 8](#page-7-2) Кабель питания[, 9](#page-8-2) Композитный видеокабель[, 9](#page-8-3) Подключение с помощью композитного кабеля[, 9](#page-8-4) Универсальный кабель ввода[, 8](#page-7-3) Поиск и устранение неисправностей[, 23](#page-22-1) обращение в Dell[, 24](#page-23-0) Порт для подключения Универсальный кабель ввода[, 7](#page-6-3) Пульт дистанционного управления[, 6](#page-5-5)

#### Т

Технические характеристики Вес[, 25](#page-24-1) Источник света[, 25](#page-24-2) Контрастность[, 25](#page-24-3) Модулятор света[, 25](#page-24-4) Объектив проектора[, 25](#page-24-5) Отображаемые цвета[, 25](#page-24-6) Питание[, 25](#page-24-7) Равномерность[, 25](#page-24-8) Размер проекционного экрана[, 25](#page-24-9) Размеры[, 25](#page-24-10) Разъемы ввода–вывода[, 25](#page-24-11) Расстояние до экрана[, 25](#page-24-12) Совместимость с видеосигналами[, 25](#page-24-13) Уровень шума[, 25](#page-24-14) Частота верт. развертки[, 25](#page-24-15) Частота гор. развертки[, 25](#page-24-16) Число пикселей[, 25](#page-24-17) Энергопотребление[, 25](#page-24-18) Яркость[, 25](#page-24-19)

#### Ф

Фокусировка проектора Кольцо фокусировки[, 12](#page-11-1)

#### Э

Экранный дисплей[, 16](#page-15-4) АВТОНАСТРОЙКА[, 16](#page-15-5) Главное меню[, 16](#page-15-6)

ИЗБРАЖЕНИЕ (в режиме ПК)[, 19](#page-18-1) ИЗОБРАЖЕНИЕ (в режиме Видео)[, 18,](#page-17-1) [20](#page-19-2) ИЗОБРАЖЕНИЕ (в режиме ПК)[, 17](#page-16-1) ИСТОЧНИК[, 16](#page-15-7) НАСТРОЙКА[, 20](#page-19-3) ПРОЧИЕ[, 22](#page-21-1)

#### D

Dell

обращение[, 27](#page-26-2)